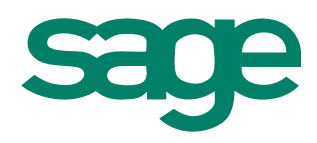

## Office Line Evolution

## Sage Aufgaben-Center für die Office Line Evolution: Mehr Effizienz und Ergonomie am Arbeitsplatz.

Flexibilität und Anpassbarkeit sind schon heute herausragende Merkmale der Office Line. Diese Flexibilität haben wir konsequent fortgeführt in Richtung Individualisierbarkeit der Arbeitsabläufe am Arbeitsplatz.

Dies erfolgt mit Hilfe unseres neuen Aufgaben-Center, welches die einfache Erstellung von Bildschirmauskünften und Aufgabenlisten ermöglicht. Mit den Aufgabenlisten erhält der Benutzer die zur Erfüllung seiner täglichen Aufgaben wichtigen Informationen auf einen Blick dargestellt und kann die nachfolgenden Bearbeitungsfunktionen direkt mit einem Mausklick auslösen. Der Benutzer erhält einen besseren Überblick und erfährt eine deutliche Arbeitserleichterung.

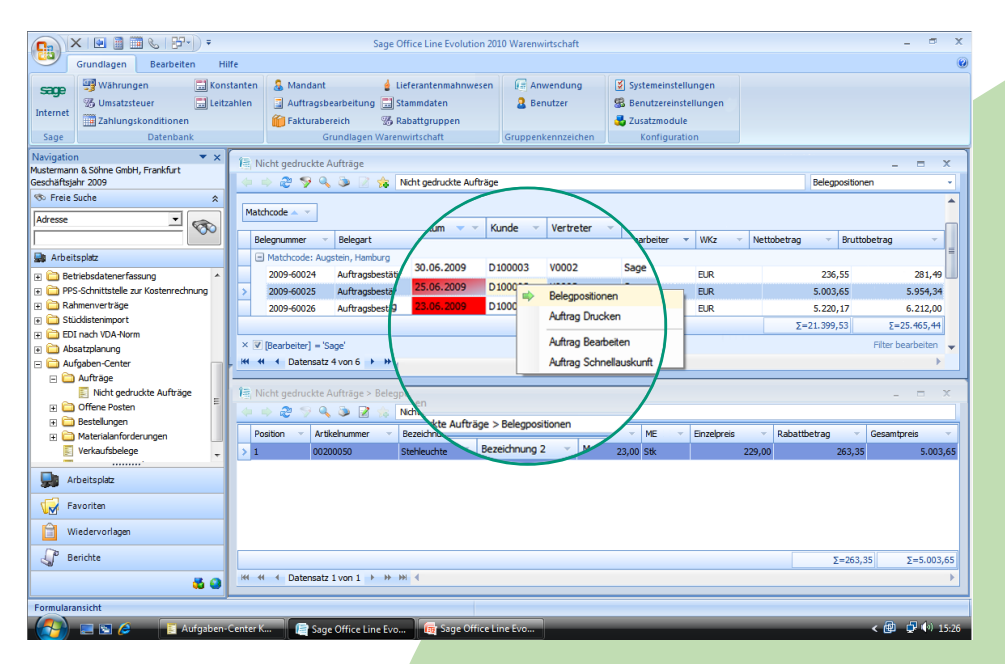

Oftmals müssen Anwender zur Erledigung Ihrer täglichen Arbeit Informationen aus verschiedenen Bereichen der Sage Office Line suchen und sammeln, um eine Aufgabe zu erledigen. Eine Verringerung von Arbeitsschritten konnte bisher nur durch eine aufwendige AddIn Programmierung erreicht werden.

Das Sage Aufgaben-Center nutzt den aufgabenorientierten Ansatz, der die Brücke schlägt zwischen der Automatisierung von Geschäftsprozessen und der individuellen Abläufen.

Aufgabenlisten, sogenannte ToDo-Listen, lassen sich aus dem Datenmodell der Office Line durch den versierten Anwender oder unter Einbeziehung des Sage Partners sehr leicht zusammenstellen. Mehrere dieser vorgefertigten Auskünfte werden bereits im Standard mit dem Aufgaben-Center ausgeliefert.

Darüber hinaus kann der Anwender die flexible Benutzeroberfläche auf seine ganz persönlichen Wünsche anpassen. Per Drag&Drop lassen sich Spalten aus der Übersicht entfernen, neue Spalten einfügen, vergrößern und in der Reihenfolge verschieben. Einfache Regeln und Filtermöglichkeiten gestatten es wichtige Informationen farblich hervorzuheben. Werden Spalten aus der

**Leistungsmerkmale**

- **Bewährte Arbeitsabläufe** abbilden
- **Effizientere Nutzung der** Office Line
- **Erstellung von ToDo und** Workflow Bearbeitungslisten
- Hochflexible Benutzeroberfläche  $\bullet$
- Formatierte Reportausgabe  $\bullet$

Links: Sage Aufgaben-Center Benutzeroberfläche

Tabellensicht in den Kopf Bereich verschoben, so können Übersichten leicht gruppiert und Zwischensummen gebildet werden. Die erzeugten Übersichten lassen sich direkt als Report ausgeben oder direkt nach Excel übergeben.

Das Aufgaben-Center stellt darüber hinaus, kontextsensitiv, beliebige Bearbeitungsfunktionen der Office Line zur Verfügung. So können die einzelnen ToDo-Einträge der Übersicht direkt bearbeitet werden. Die Anwender werden unterstützt, schneller und sicherer die täglichen Aufgaben zu erledigen.

#### **Sage Software GmbH**

Emil-von-Behring-Str. 8–14 • 60439 Frankfurt am Main • Tel.: 069 50007-6333 • Fax: 069 50007-7277 • E-Mail: info@sage.de • Internet: www.sage.de Änderungen vorbehalten. Stand 07/2009

# Office Line Evolution

### So einfach gehts.

### Sage Aufgaben-Center: Das Werkzeug zur Erstellung von Aufgabenlisten.

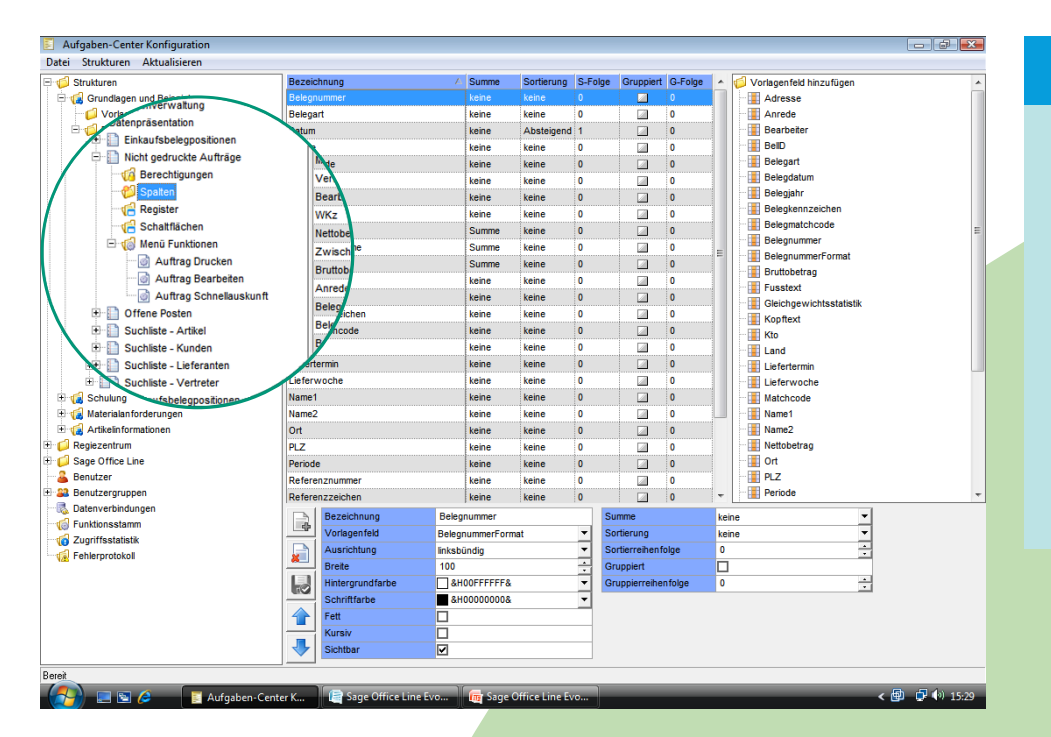

#### **Highlights**

- Werkzeug zur Individualisierung ohne Programmierkenntnisse
- **Einfache übersichtliche** Bedienung per Drag 'n Drop
- Weitgehend update-neutral  $\bullet$
- Zentrale Administration

Über die Aufgaben-Center Konfiguration haben Sie alle installierten Aufgabenlisten im Überblick. Die zentrale Administration ermöglicht Ihnen, neue Lösungen zu erstellen oder Erweiterungen vorzunehmen.

Über die Vorlagenverwaltung lassen sich einmal erstellte Informationsbereiche wie z.B. Verkauf, Einkauf usw. als Basis für neue Aufgabenlisten wieder verwenden.

Stellen Sie einfach per Drag&Drop Ihre neuen Übersichten zusammen. Sie können dabei auf das komplette Datenschema

der Office Line und von Partner Lösungen zurückgreifen.

Definieren Sie genauso einfach Filterfenster und legen Sie die Benutzerrechte fest.

Beliebige Funktionen der Office Line wie auch Programmverzweigungen können direkt aus der Listen-Übersicht aufgerufen werden. Alle Funktionsaufrufe der Sage Office Line werden im Standard mitgeliefert. Der Funktionsstamm kann zusätzlich noch um eigene AddIn-Funktionen beliebig erweitert werden.

Über den eigenen Formulardesigner lassen sich leicht Erfassungsmasken erstellen.

Die nahtlose Integration in die Sage Office Line ermöglicht nicht nur den Aufruf aus dem Regiezentrum heraus. Beliebige Aufrufe aus dem Optionen Menü des jeweiligen Fensters oder über Ereignisse innerhalb der Sage Office Line werden ebenfalls unterstützt.

Konfigurieren Sie sich mit dem Aufgaben-Center beliebige Erweiterungen zur Office Line.

#### **Sage Software GmbH**

Emil-von-Behring-Str. 8–14 • 60439 Frankfurt am Main • Tel.: 069 50007-6333 • Fax: 069 50007-7277 • E-Mail: info@sage.de • Internet: www.sage.de Änderungen vorbehalten. Stand 07/2009

# Office Line Evolution

### Anwendungsbeispiele:

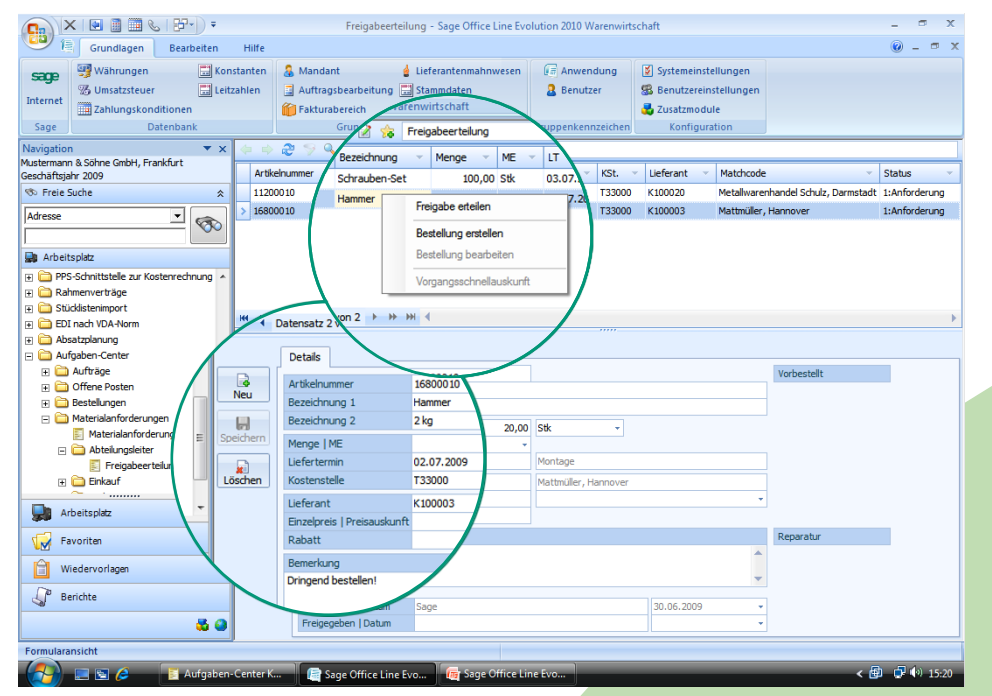

#### **Materialanforderung:**

Mit dem Aufgaben-Center lassen sich beliebige Geschäftsprozesse effizient abbilden. Das Beispiel "Materialanforderung" zeigt einen über Workflow gesteuerten Einkaufsprozess. Von der Bestellanforderung eines Betriebsmittels über die Freigabe durch den Vorgesetzten bis hin zur Übernahme in eine Office Line Bestellung wird ein kompletter Beschaffungsprozess abgebildet.

**Sage** 

#### Links:

Innerbetriebliche Materialbeschaffung mit einfachen Genehmigungsverfahren

 $\overline{m}$  x

#### **Datenpflege**:

Das Aufgaben-Center unterstützt Sie auch bei der zeitaufwendigen Datenpflege.

Fehlende Information können innerhalb einer Bearbeitungsliste komfortabel aktualisiert werden. Die Konstruktionsabteilung legt neue Artikelstammsätze an, die Einkaufsabteilung ergänzt die Artikelsätze um Einkaufsund Finanzinformationen.

 $\begin{picture}(120,140)(-10,-10) \put(0,0){\line(1,0){15}} \put(10,0){\line(1,0){15}} \put(10,0){\line(1,0){15}} \put(10,0){\line(1,0){15}} \put(10,0){\line(1,0){15}} \put(10,0){\line(1,0){15}} \put(10,0){\line(1,0){15}} \put(10,0){\line(1,0){15}} \put(10,0){\line(1,0){15}} \put(10,0){\line(1,0){15}} \put(10,0){\line(1,0){15}} \put($  $\odot - \odot x$ Grundlagen Bearbeiten **Contract E** Anwendung **E** Systemeinstellungen **Erg** Währungen  $\boxed{\blacksquare}$ Konstanten  $\boxed{\blacksquare}$  Mandant d Lieferantenmahnwesen  $$\overline{500}$$ Auftragsbearbeitung **B** Benutzer **B** Benutzereins  $\overline{||}$  Leitzahlen Internet **25 Zahlungskonditioner** Fakturabereich 图 Rabattgruppen  $\frac{1}{\sqrt{2}}$  Zusatzmodule Sage |<br>|Navigation<br>|Mustermann & Söhne GmbH, Frankfurt<br>|Geschäftsjahr 2009  $\overline{+}\times$ 2 9 4 3 2 to Ohne Kostenstell Artikelgruppe  $\leftarrow \neq$ **SO** Freie Suche Artikelnummer Bezeichnung 1  $\frac{1}{2}$ Bezeichnung: Adresse El Artikelaruppe: Die Artikelgruppe: EDV ।<br><mark>⊞</mark>∎ Arbeitsplatz  $\overline{\Box}$  Art kelaruppe: Ek E C Betriebsdatenerfassung<br>E C PPS-Schnittstelle zur Kostenrechnung T33000 63000101 Sicherungseinheit S7 T23000<br>T25000<br>T30000<br>T31000 Materialkostenste<br>Vertrieb Ausland<br>Projektarbeit<br>Dreherei 63000102 Sicherungseinheit S7 mit !  $\overline{F}$  Rahmenverträge outubized and end of the property of the property of the property of the property of the property of the property of the property of the property of the property of the property of the property of the property of the prope  $\overline{H}$  Stücklist  $\blacksquare$  $\overline{m}$  FDI nach VDA-Norm Artikelgruppe: Halbfabrikate **Excessive Constant** 32000<br>32000 Cabsatzplanung<br>
En Aufgaben-Center<br>
En Aufträge<br>
En Bestellungen<br>
En Materialanford<br>
En Materialanford<br>
En Materialanford<br>
En Verkaufsbeleg Artikelgruppe: Hausha El Artikelanınde: Heimwerke T34000  $\overline{\mathsf{G}}$  is Artikelgruppe: Möbel & Wohr El Artikelgruppe: Normteile Artikelgruppe: PACKMITTE Artikelgruppe: Rohmateria artikel<br>
Solonne Kos Artikelaruppe: Standardartike Artikelgruppe: Textilwaren Artikelgruppe: Verschiedenes  $\Box$  Arbeitsplatz Artikelgruppe: Video Favoriten Artikelgruppe: V El Artikeloruppe: Zukaufteile Wiedervorlagen El Artikelgruppe: Zuschlag  $\int_{0}^{\infty}$  Berichte 80 H H H 1 Datensatz 16 von 95 F H H H Sage Office Line Eve

Ohne Kostenstellen - Sage Office Line Fuglittion 2010 Warenwirtschaft

Rechts: Komfortable Datenpflege innerhalb der Tabellenansicht

#### **Sage Software GmbH**

Emil-von-Behring-Str. 8-14 • 60439 Frankfurt am Main • Tel.: 069 50007-6333 • Fax: 069 50007-7277 • E-Mail: info@sage.de • Internet: www.sage.de Änderungen vorbehalten. Stand 07/2009